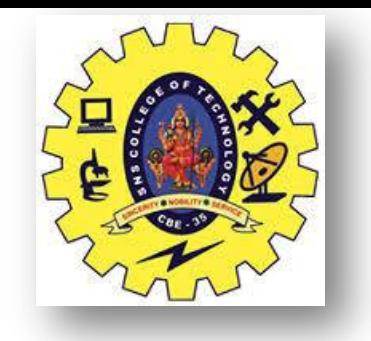

### **SNS COLLEGE OF TECHNOLOGY Coimbatore-35 An Autonomous Institution**

Accredited by NBA – AICTE and Accredited by NAAC – UGC with 'A+' Grade Approved by AICTE, New Delhi & Affiliated to Anna University, Chennai

# **DEPARTMENT OF ELECTRONICS & COMMUNICATION ENGINEERING INTRODUCTION TO ARCHITECTING SMART IoT DEVICES** II YEAR/ IV SEMESTER

UNIT 2 – MICROCONTROLLER AND INTERFACING TECHNIQUES FOR IoT DEVICES

## TOPIC 1 – BASICS OF EMBEDDED C PROGRAMMING FOR ARDUINO

6/16/2022

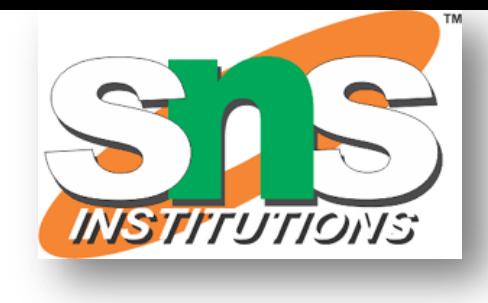

INTRODUCTION TO ARDUINO/INTRODUCTION TO

ARCHITECTING SMART IoT DEVICES/LAKSHMI.S.V/AP-ECE/SNSCT

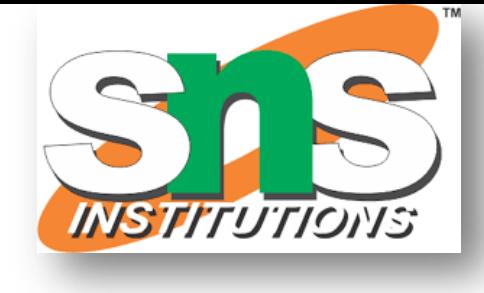

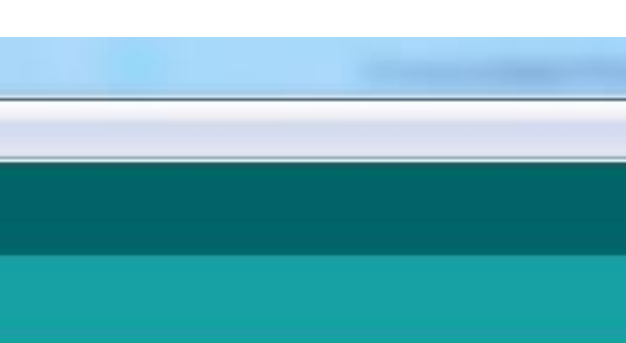

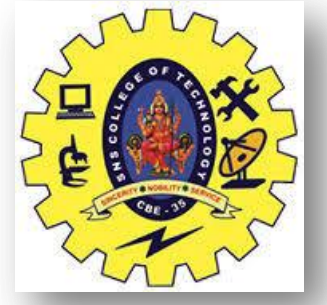

#### **ARDUINO IDE**

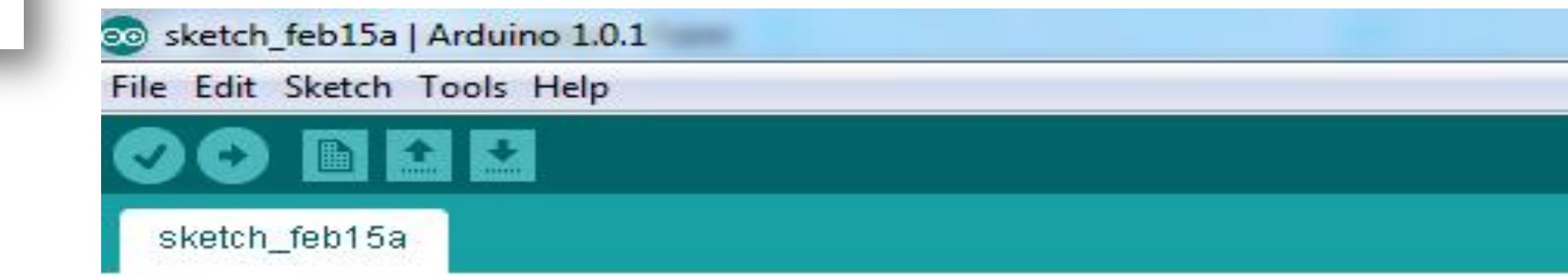

INTRODUCTION TO ARDUINO/INTRODUCTION TO ARCHITECTING SMART IoT DEVICES/LAKSHMI.S.V/AP-ECE/SNSCT 3/17 6/16/2022

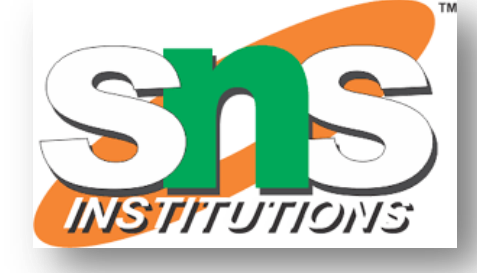

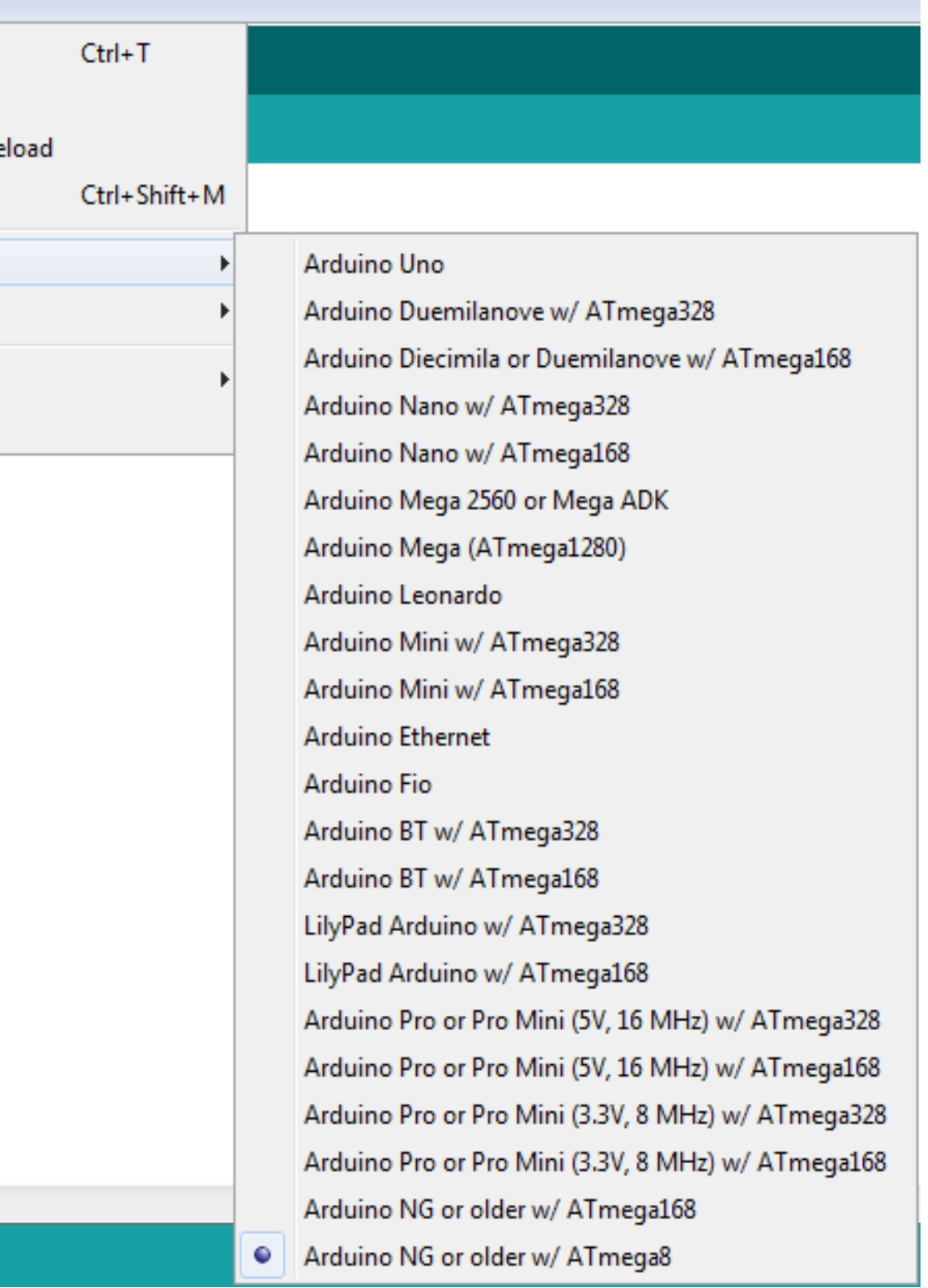

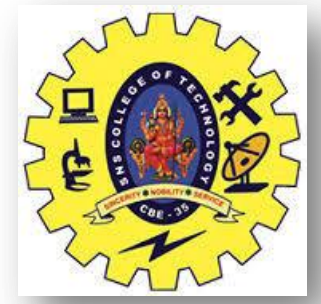

#### **ARDUINO IDE**

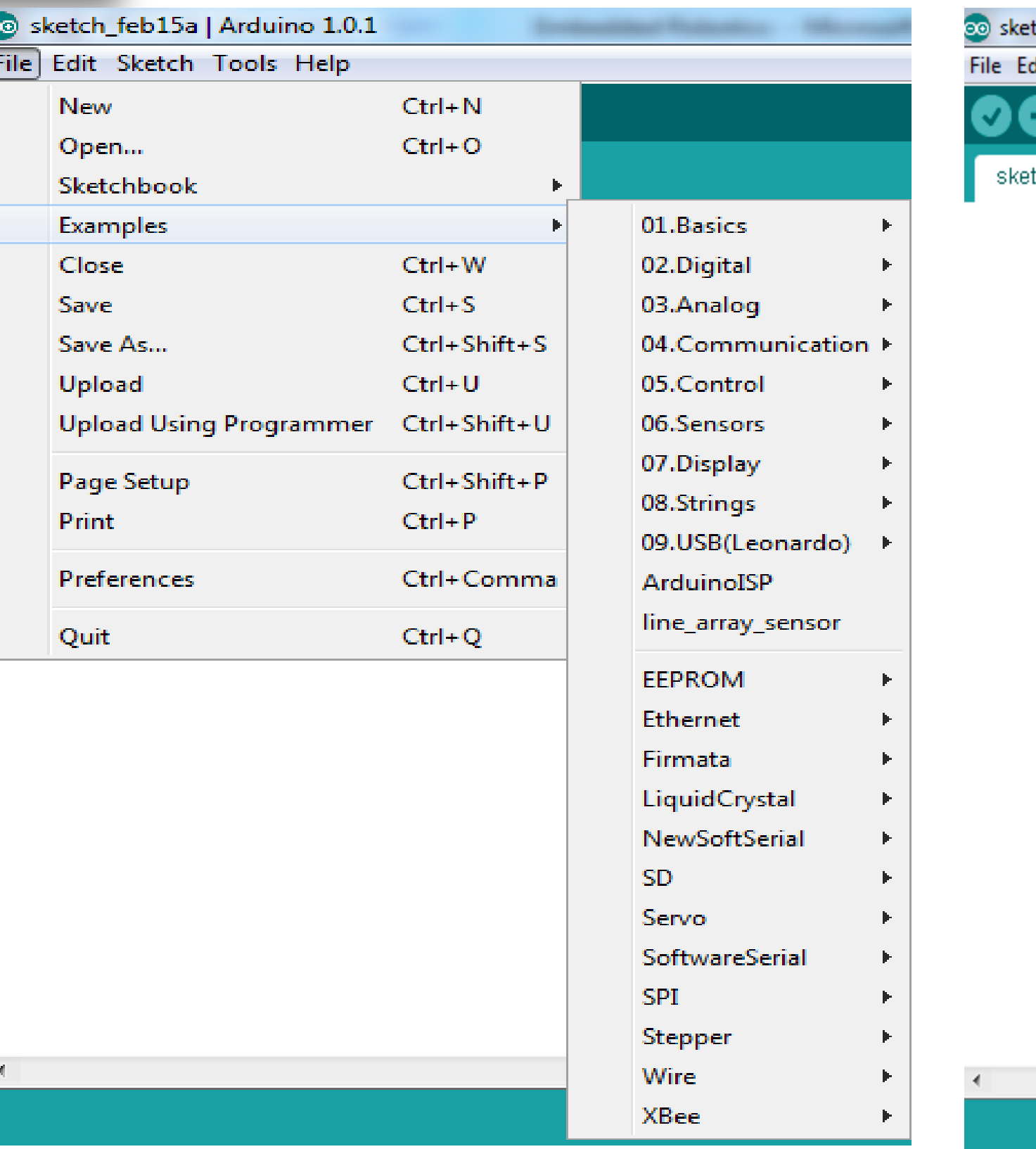

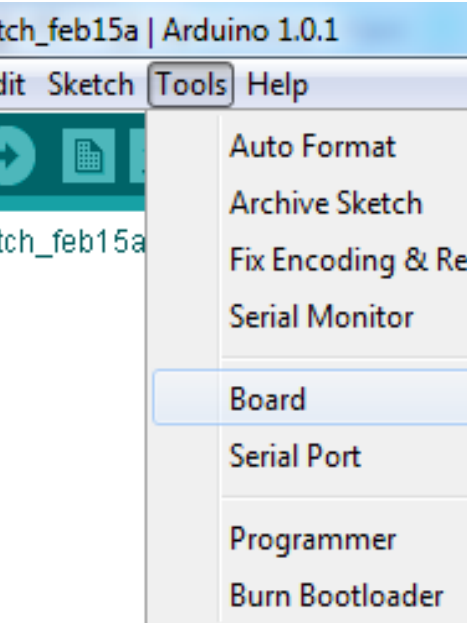

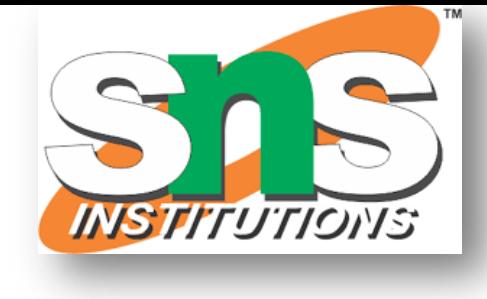

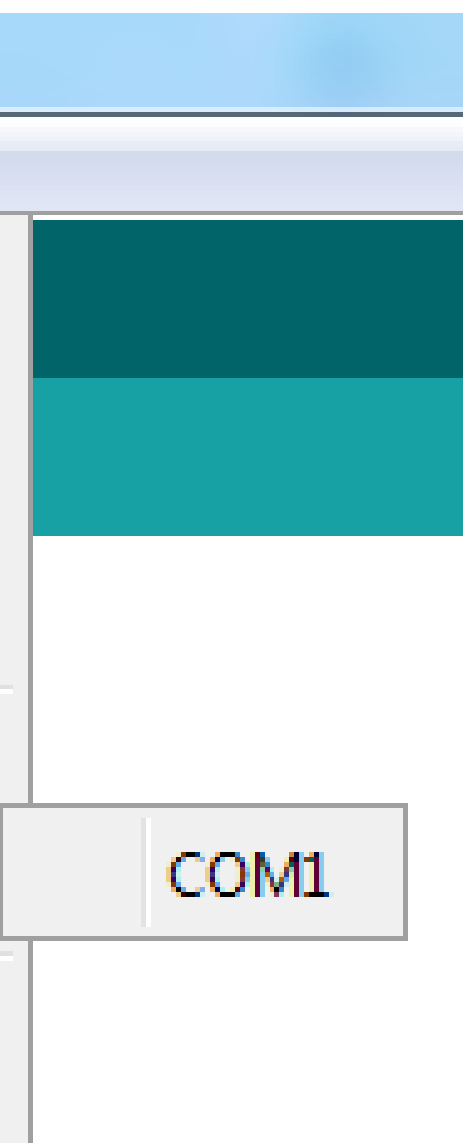

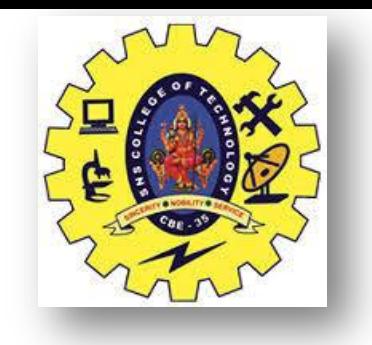

#### **ARDUINO IDE**

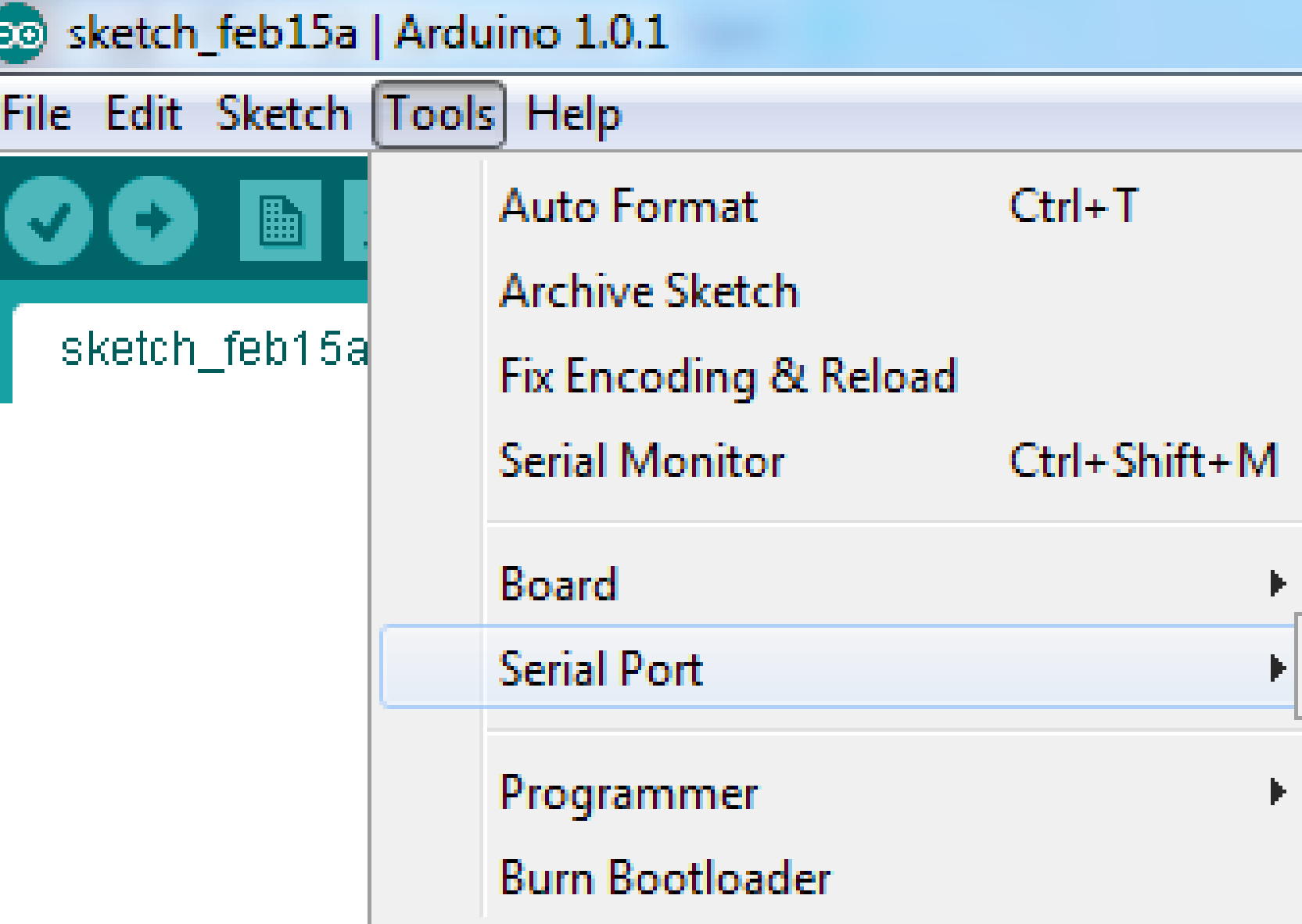

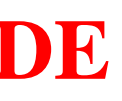

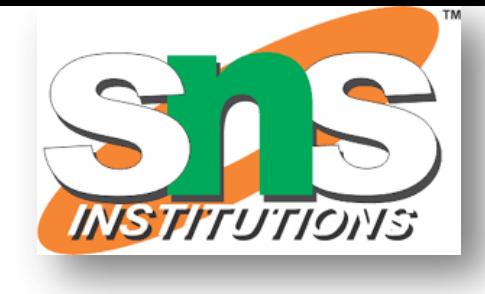

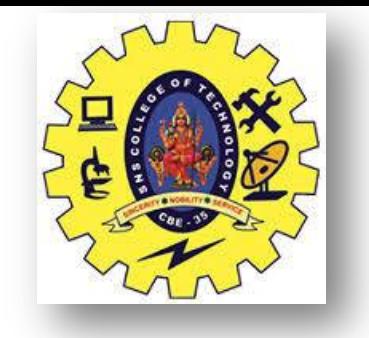

#### **FEATURES OF ARDUINO IDE**

⮚Open-source □makes it easy - write code and upload it to the board. ⮚Runs on □Windows  $\Box$ Mac OS X **Linux** □C++ Based codes ⮚RTOS - Hard Task – Super Loop based approach

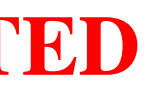

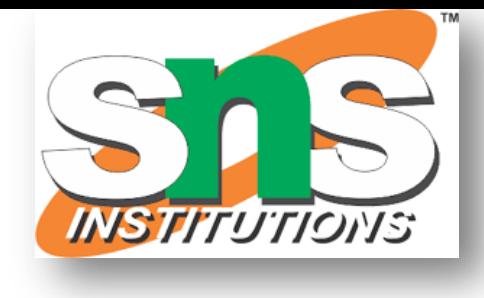

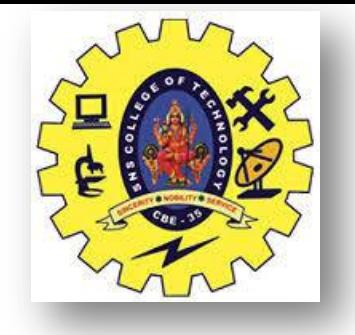

### **ARDUINO GETTING STARTED**

 $\Box$  Get an Arduino board and USB cable ⮚Download the Arduino environment ⮚Connect the board  $\Box$  Install the drivers  $\Box$  Launch the Arduino application  $\Box$  Code Program for the application □ Select your board  $\square$  Select your serial port ⮚Upload the program

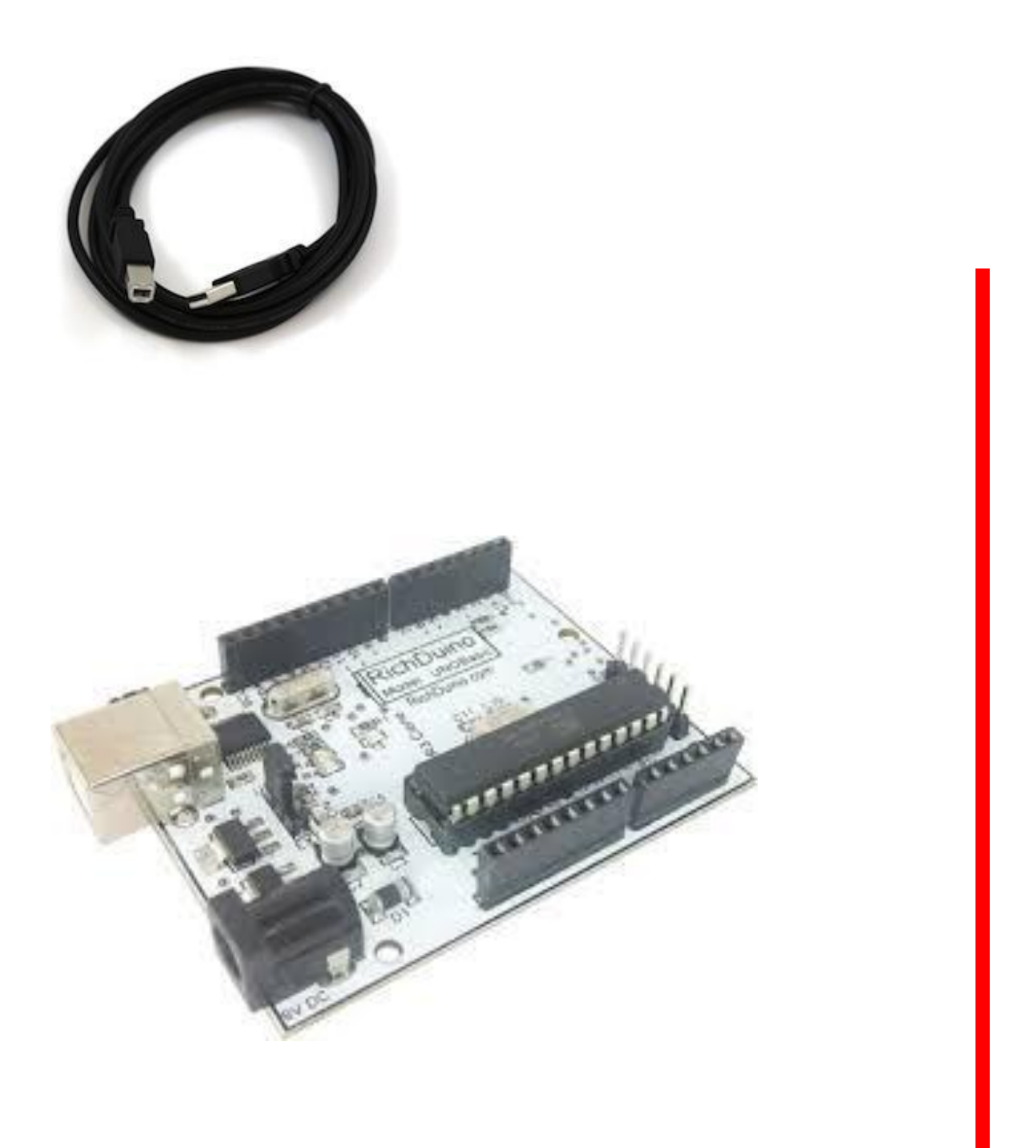

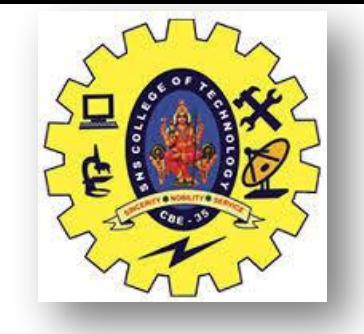

**ARDUINO CONNECTION PREREQUISITION**

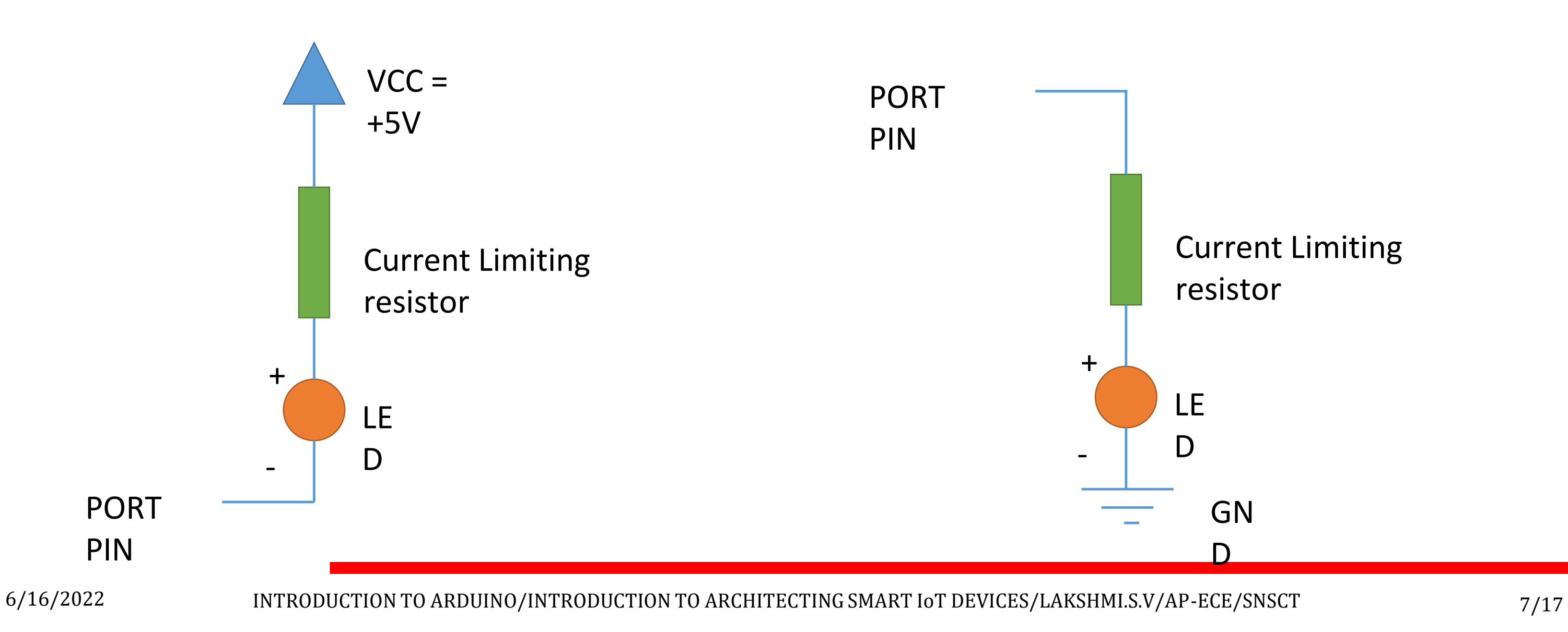

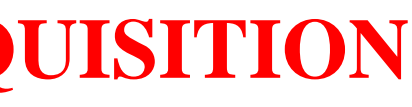

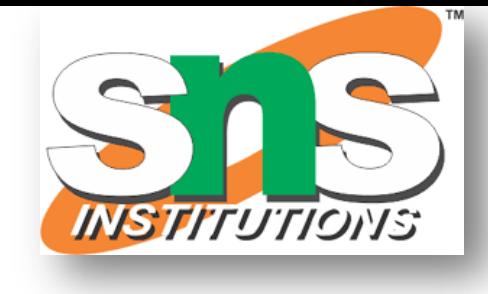

#### **Sinking Mode of Connection\* Source Mode of Connection-**

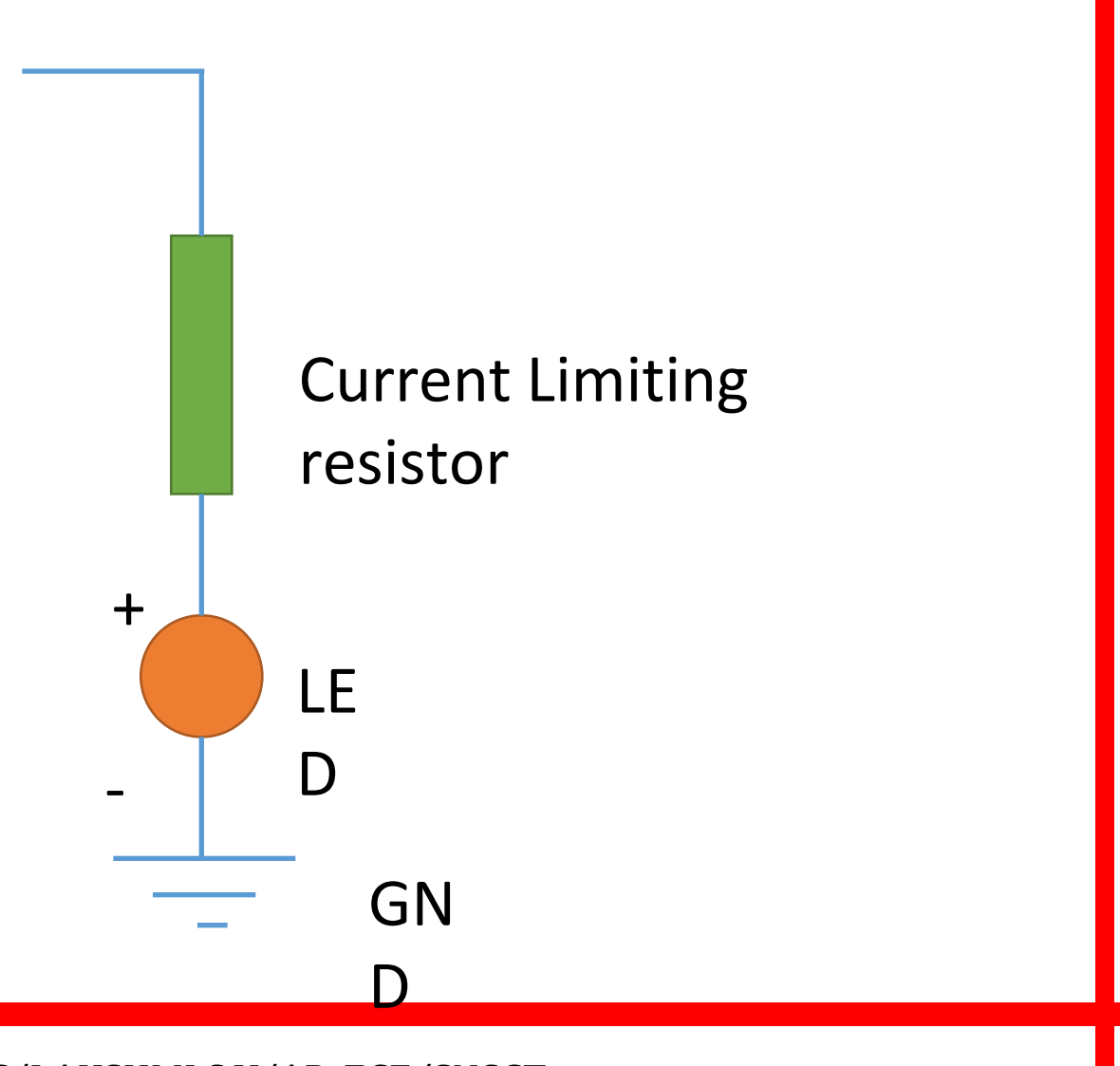

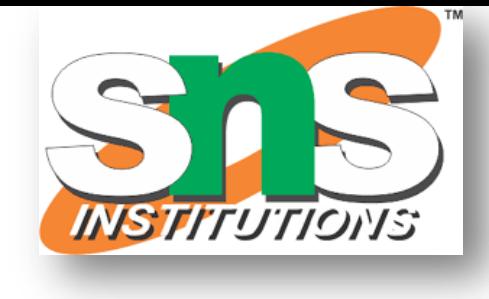

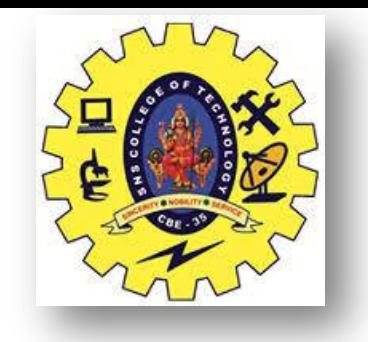

#### **ARDUINO**

### **Digital Output** Blinking of a LED Blinking of 2 LEDs in alternate fashion **Digital I/p and O/p** LED controlled by button/switch **Digital O/p , Analog I/P and Serial monitor** LED brightness controlled from potentiometer & viewed in serial monitor LED ON/OFF controlled w.r.t comparison of threshold & analog value from potentiometer input

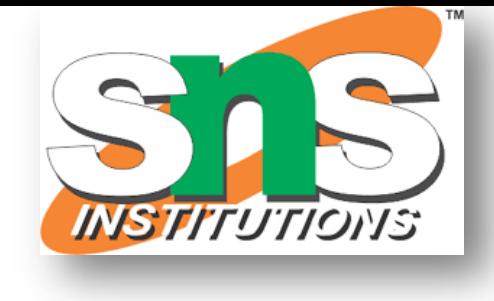

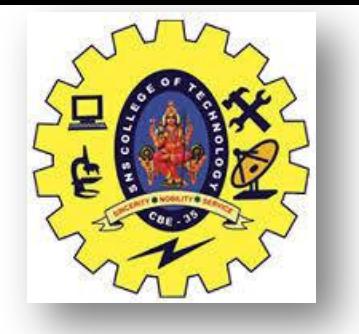

### **ARDUINO HELLO WORLD**

### **Steps:**

- Selection of digital Pins(2 to 13) – 13 has LED connected to it
- Pin configuration as Output
- Action of pin
	- $-$  Digital O/p  $-$ 
		- Write the value onto the pin
	- $-$  Digital I/p  $-$ 
		- Read the value from pin

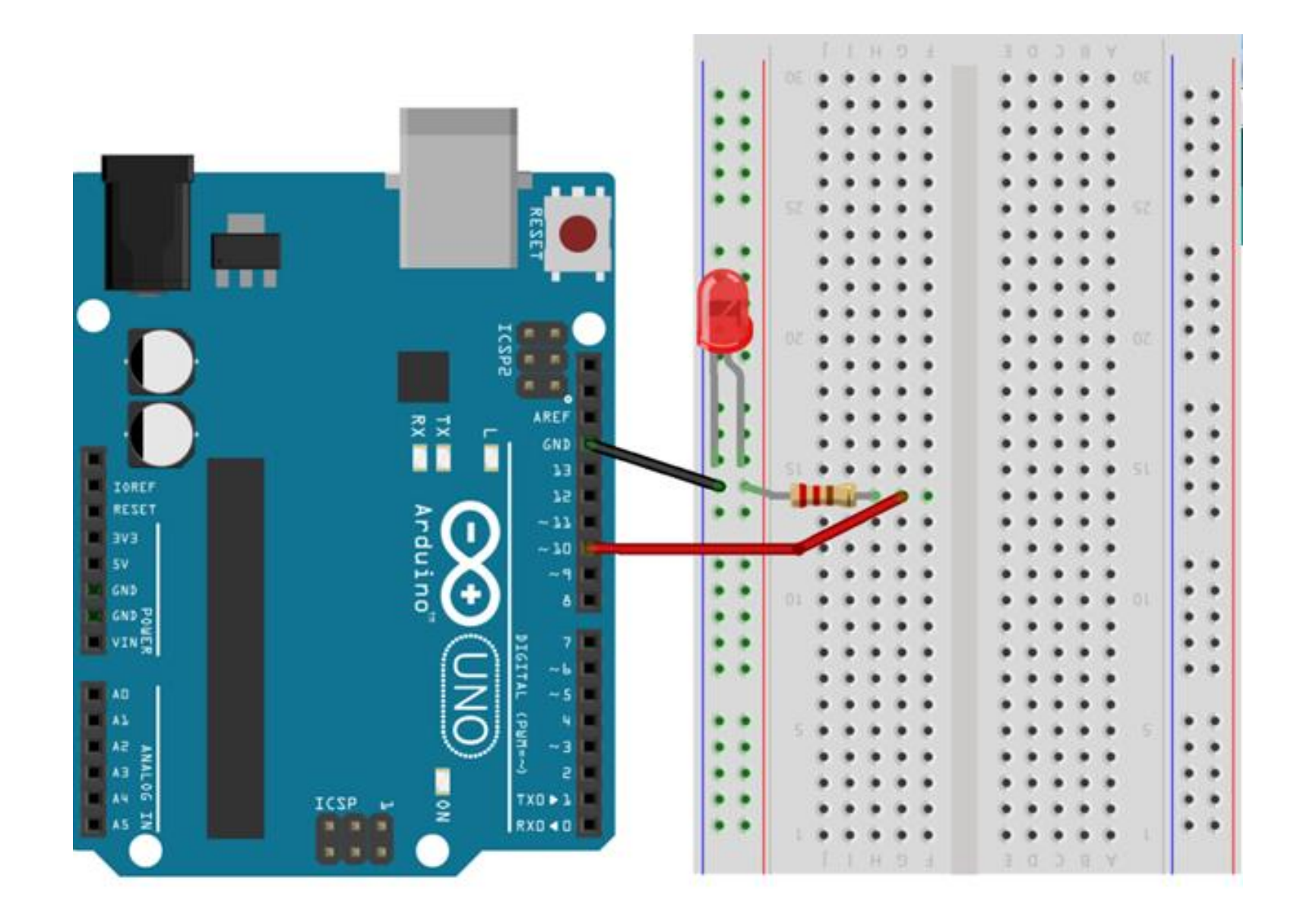

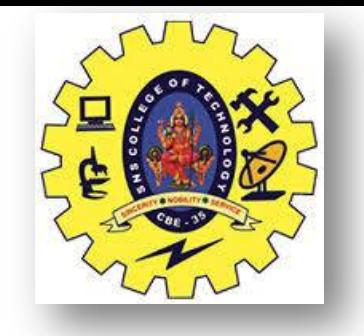

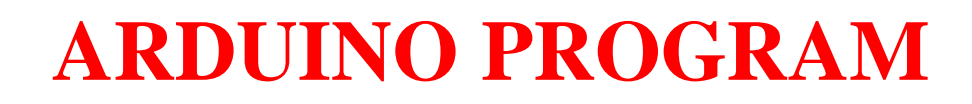

```
int LED = 9;
void setup() 
{ 
  pinMode(LED, OUTPUT); 
}
void loop()
{
  digitalWrite(LED, HIGH); 
  delay(1000); 
  digitalWrite(LED, LOW); 
  delay(1000); 
}
```
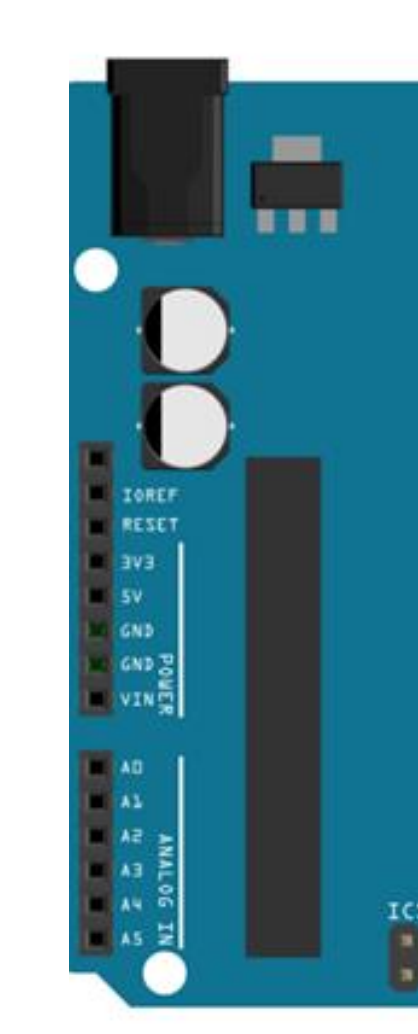

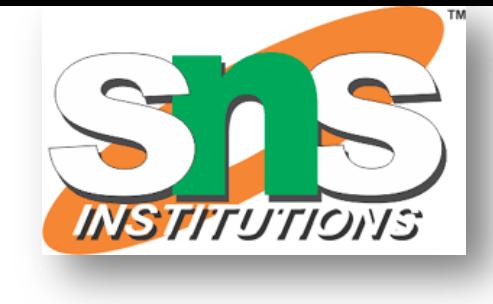

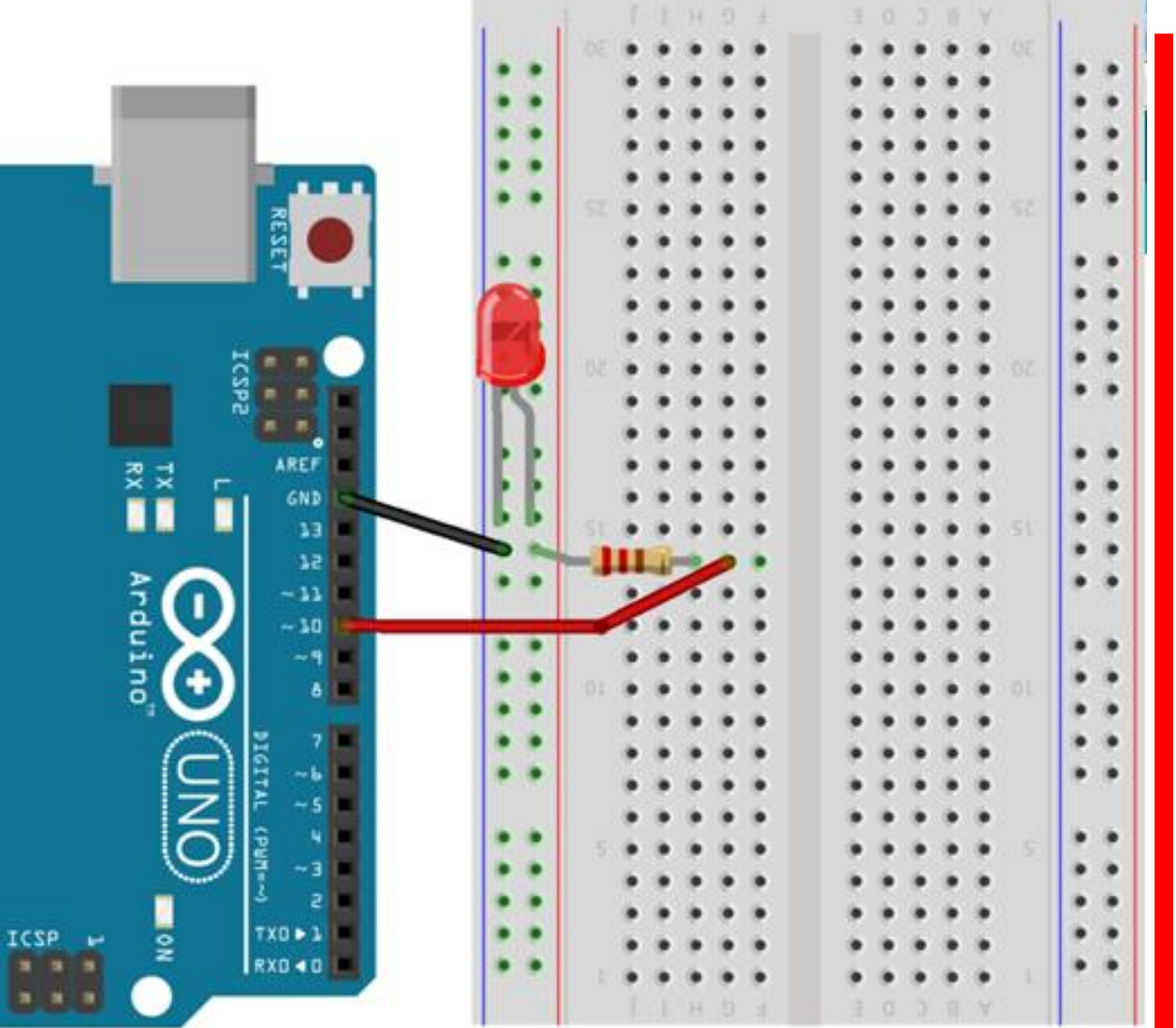

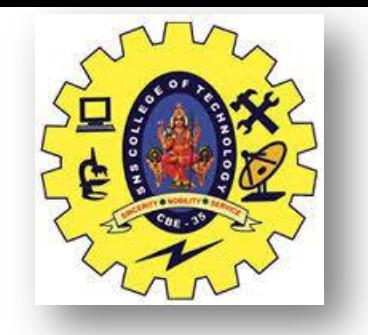

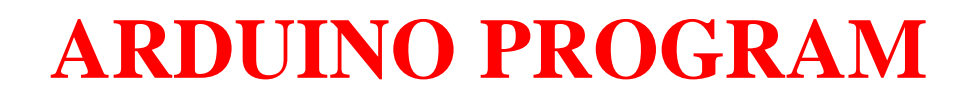

#### **BLINKING OF 2 LEDS IN ALTERNATE FASHION**

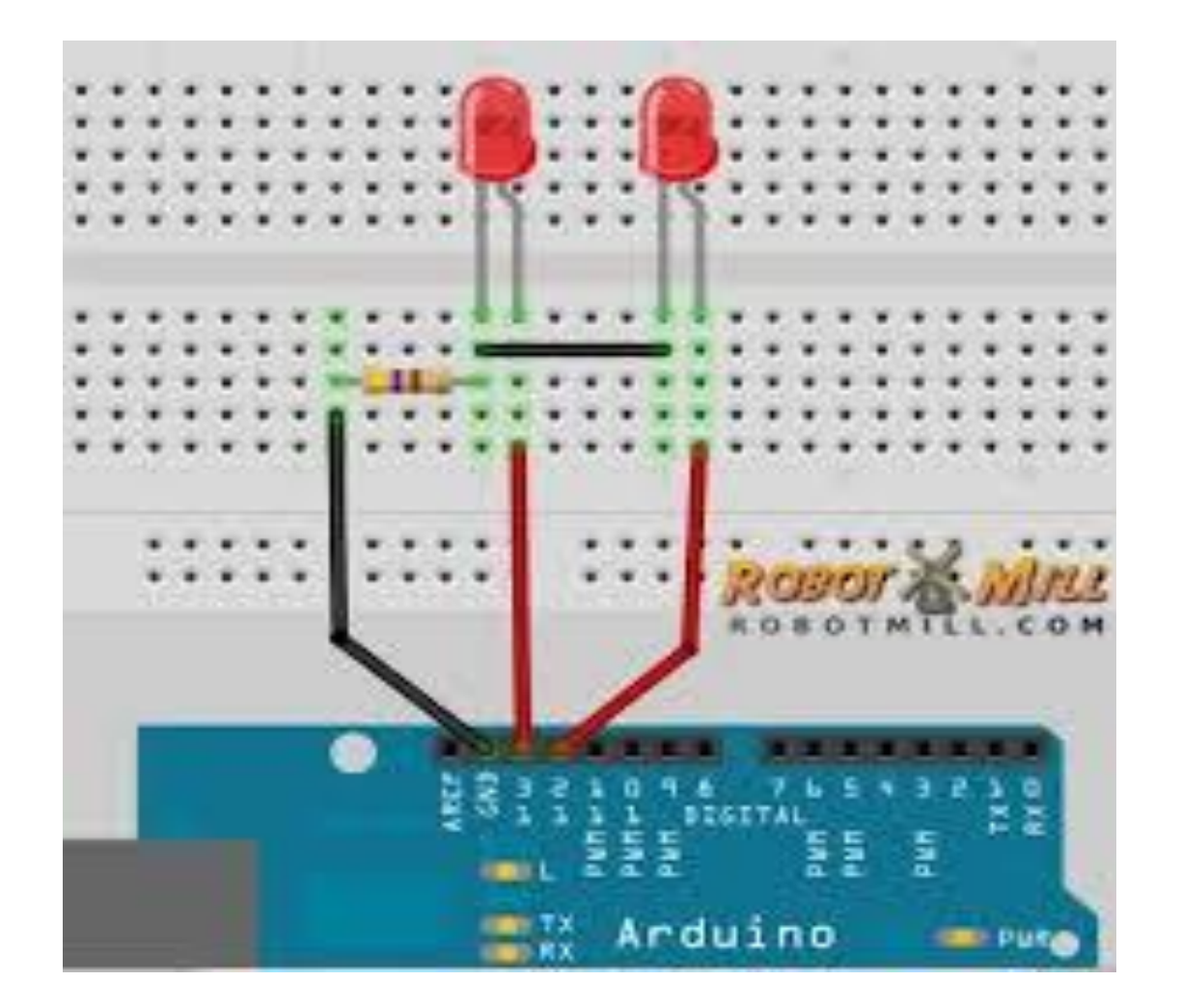

**Resistor end1: Gnd LED1 +ve : pin 8 LED2 +ve : pin 9 LED1 &2 –ve : Resistor end2** int LED1=8 int LED2 =  $9$ ; void setup() { pinMode(LED1, OUTPUT); pinMode(LED2, OUTPUT); } void loop() { digitalWrite(LED1, HIGH); digitalWrite(LED2, LOW); delay(1000); digitalWrite(LED1, LOW); digitalWrite(LED2, HIGH); delay(1000); }

6/16/2022 INTRODUCTION TO ARDUINO/INTRODUCTION TO ARCHITECTING SMART IOT DEVICES/LAKSHMI.S.V/AP-ECE/SNSCT 11/17

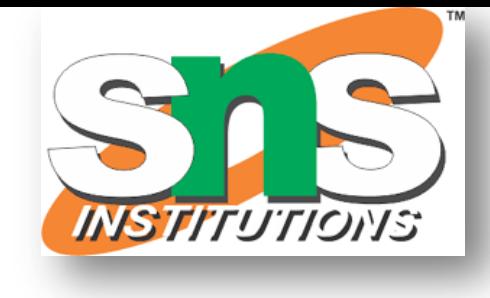

INTRODUCTION TO ARDUINO/INTRODUCTION TO ARCHITECTING SMART IoT DEVICES/LAKSHMI.S.V/AP-ECE/SNSCT 12/17 6/16/2022

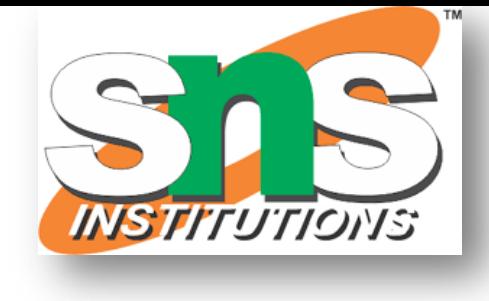

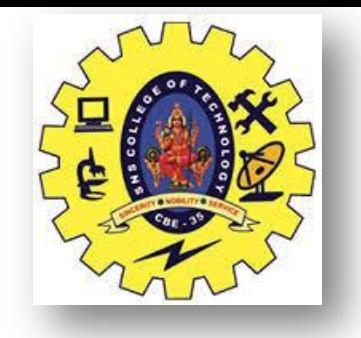

#### **ARDUINO TASK-3**

• **H/W circuit**

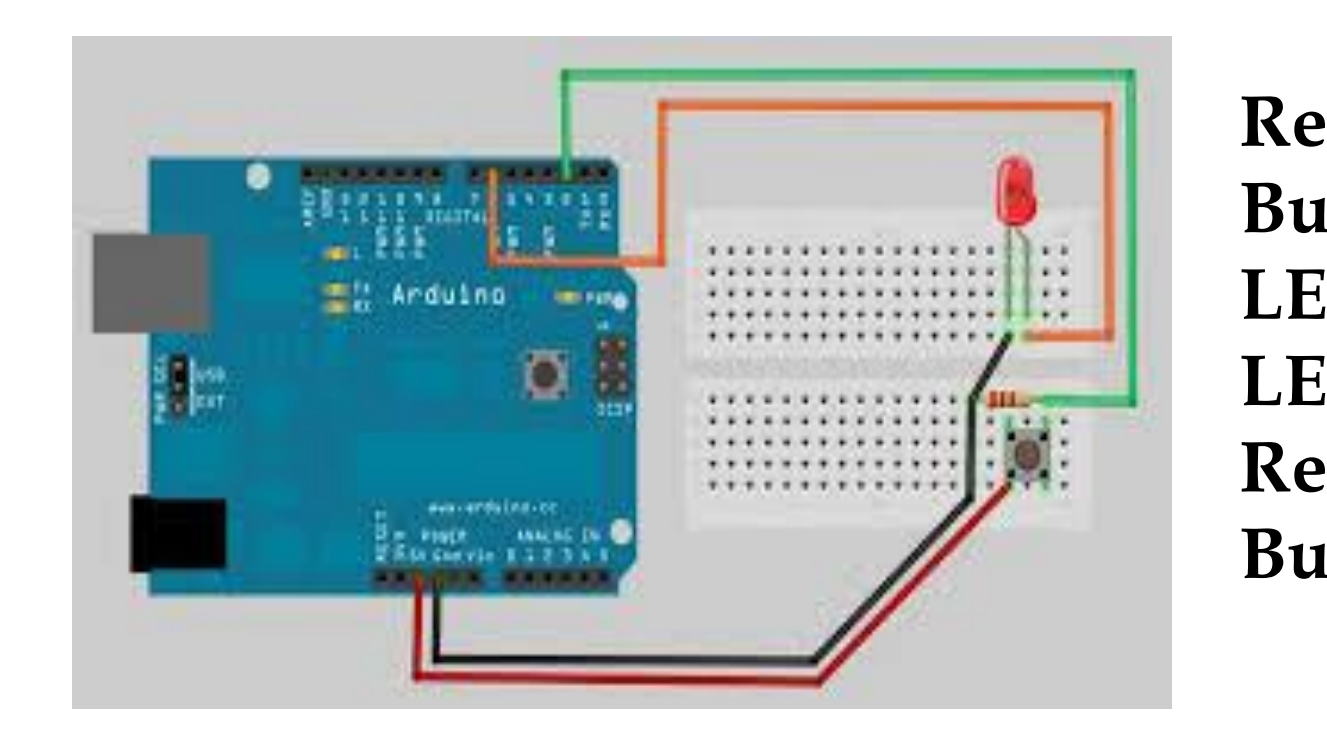

**Resistor end1: Gnd Button end1 :** LED +ve : pin2 **LED –ve : Resistor end2 : Button end2 :**

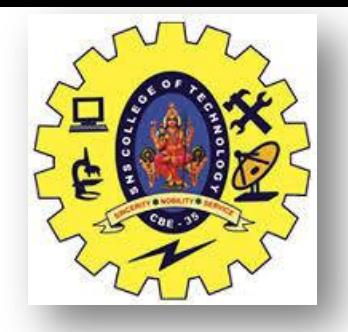

### **ARDUINO PROGRAM**

#### const int SWITCH  $= 3$ ; int LED1  $=8$ ;

```
void setup()
```
{

```
pinMode(LED1, OUTPUT);
```
}

```
void loop()
```
{

```
 if ( digitalRead(SWITCH) == HIGH)
```
{

```
digitalWrite(LED1, HIGH);
```

```
 } 
  else
```
{

```
digitalWrite(LED1, LOW);
```
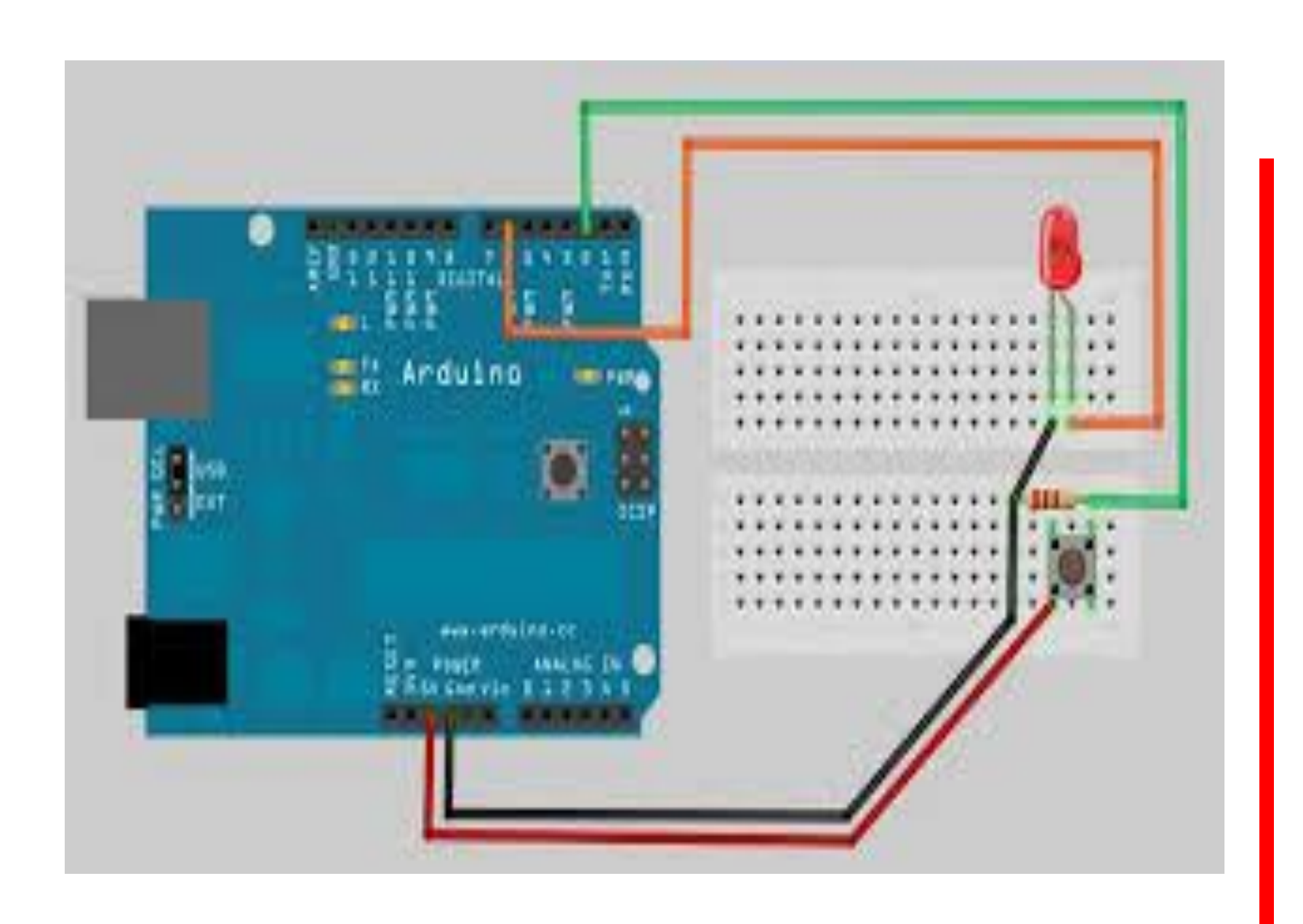

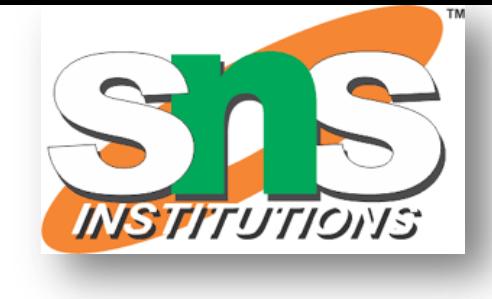

}

}

6/16/2022

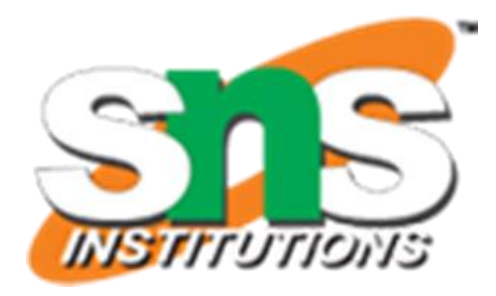

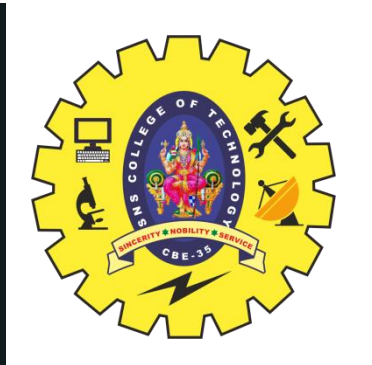

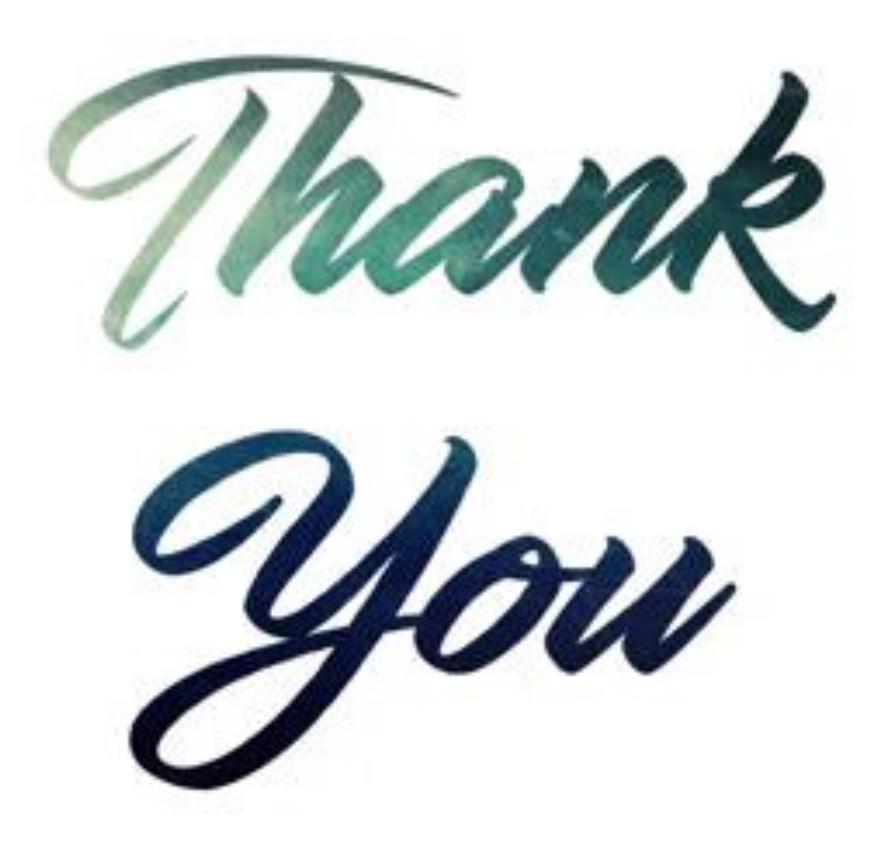

INTRODUCTION TO ARDUINO/INTRODUCTION TO

ARCHITECTING SMART IoT DEVICES/LAKSHMI.S.V/AP - ECE/SNSCT